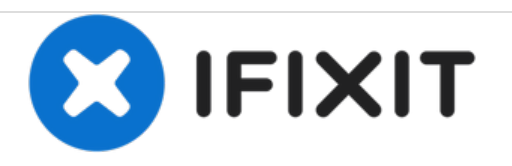

# **Lenovo 100s Chromebook-11IBY Webcam Replacement**

This guide will show how to remove and replace the webcam for the Lenovo 100s Chromebook-11IBY.

Written By: Milton Perez

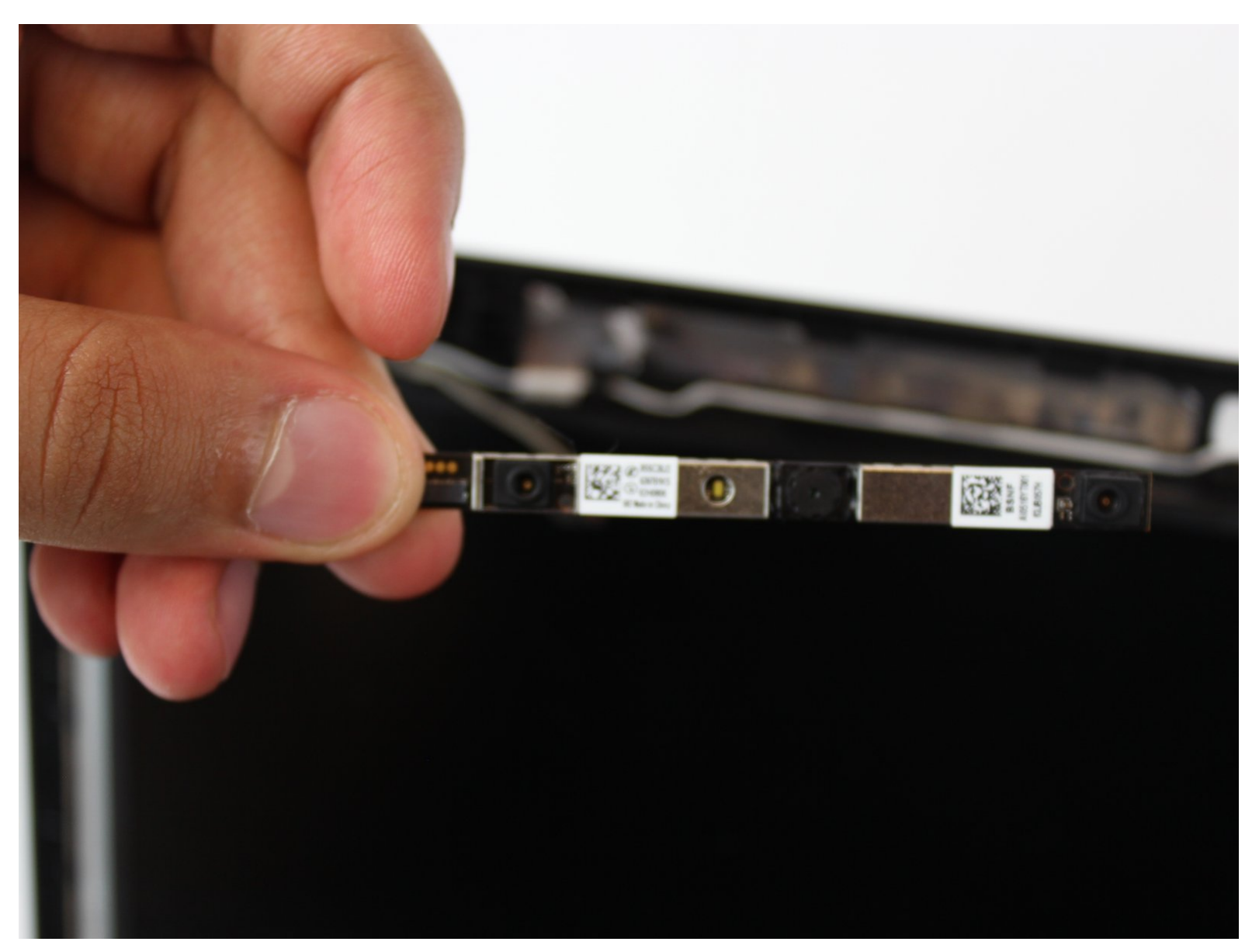

# **INTRODUCTION**

This guide will show how to remove the webcam for the Lenovo 100s Chromebook-11IBY. This removal will allow you to replace or upgrade the webcam for your laptop.

# **TOOLS:**

F

iFixit [Opening](https://store.ifixit.fr/products/ifixit-opening-tool) Tools (1)

# **Step 1 — Webcam**

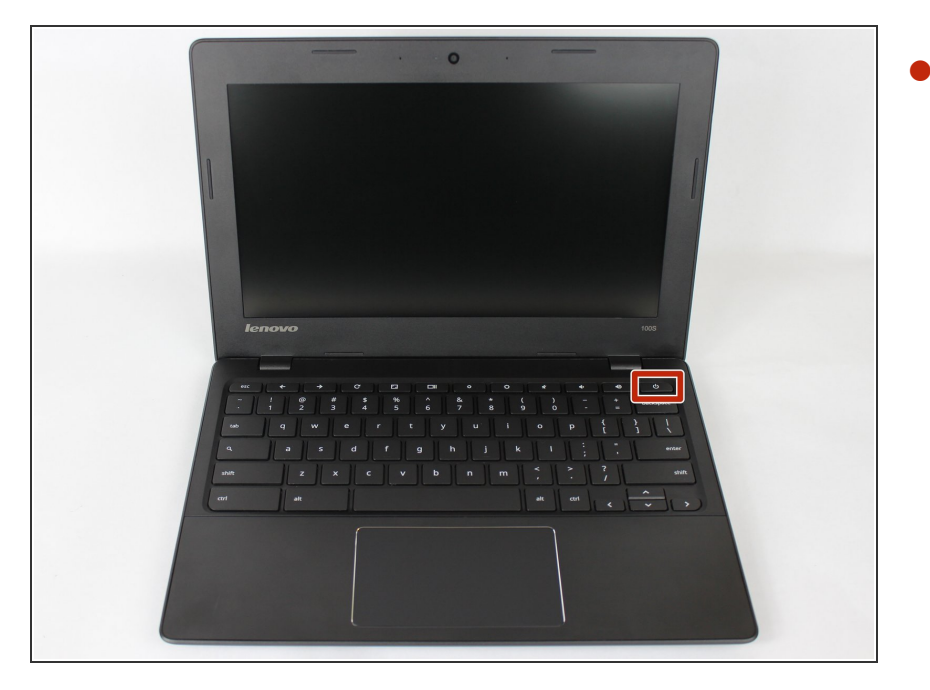

Ensure your device is turned off and unplugged.  $\bullet$ 

## **Step 2**

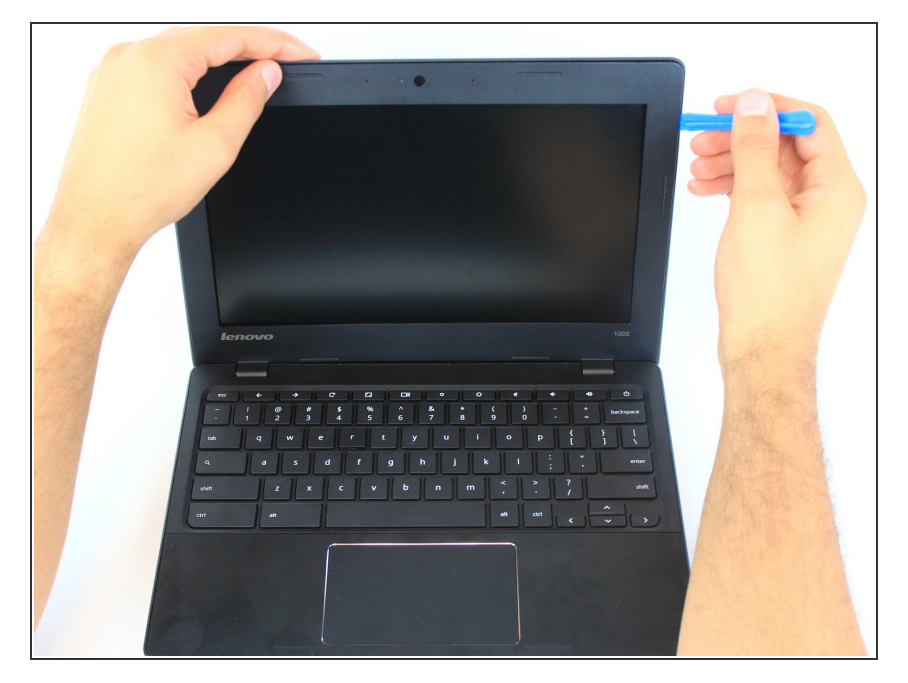

**Use the plastic opening tool on the** recessed notch to gently pry each side of around the screen up.

### **Step 3**

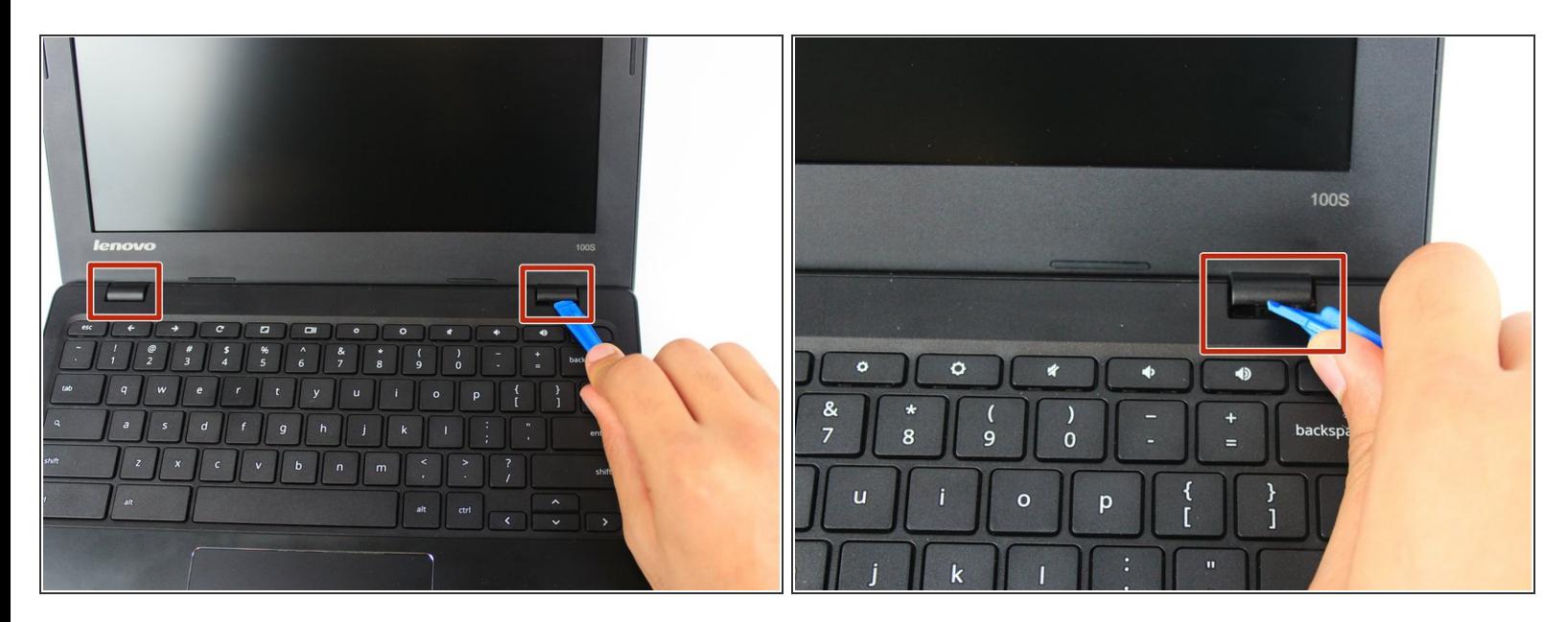

Carefully pry up and underneath both the (left & right) hinges of the screen cover.

#### **Step 4**

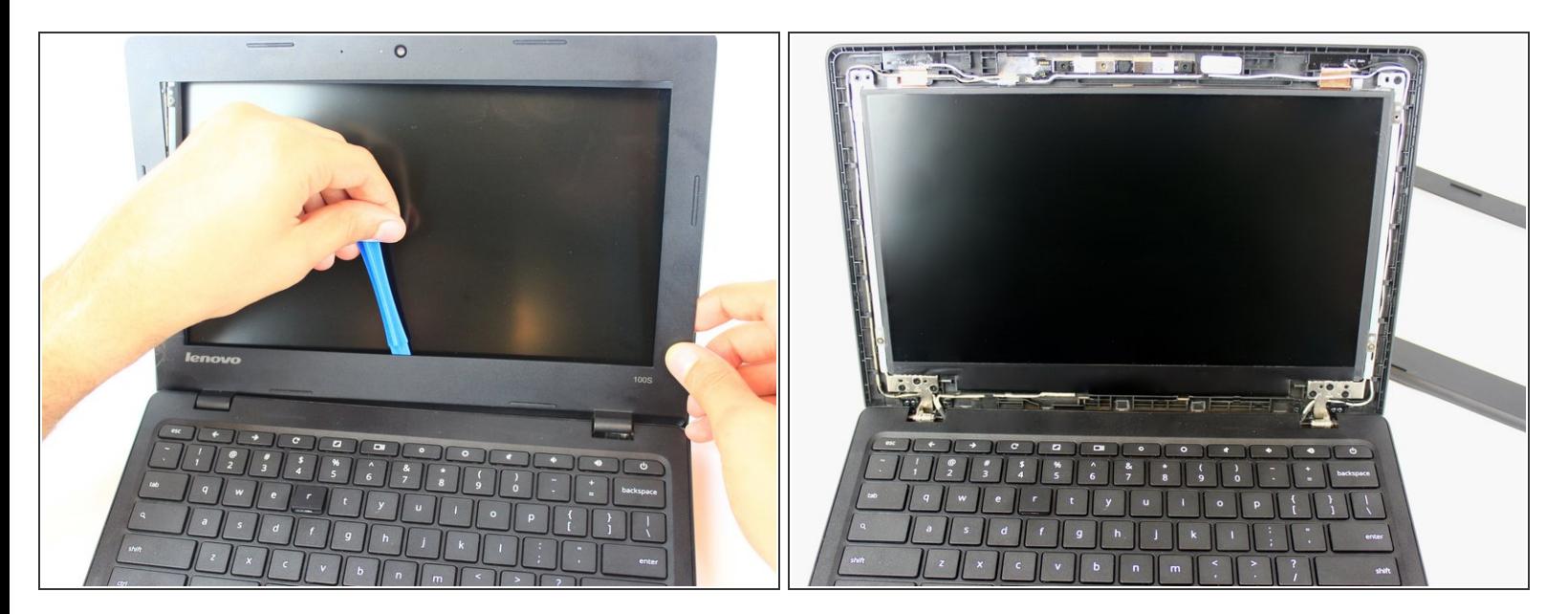

Use the plastic opening tool on the inside of the screen plate and again on the sides to gently remove it.  $\bullet$ 

### **Step 5**

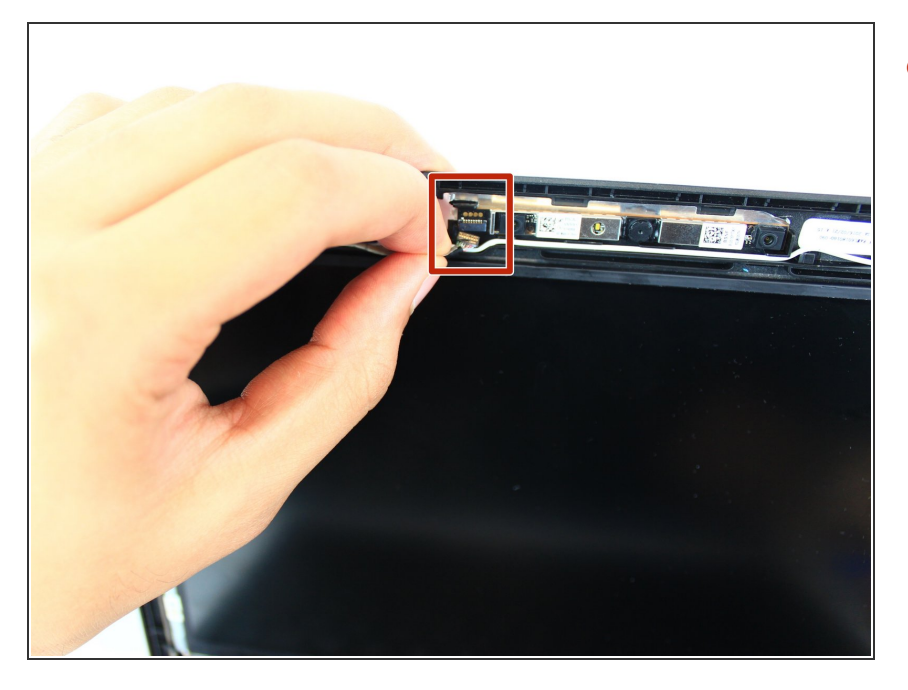

Gently unplug the wire connecting the webcam to the laptop.  $\bullet$ 

#### **Step 6**

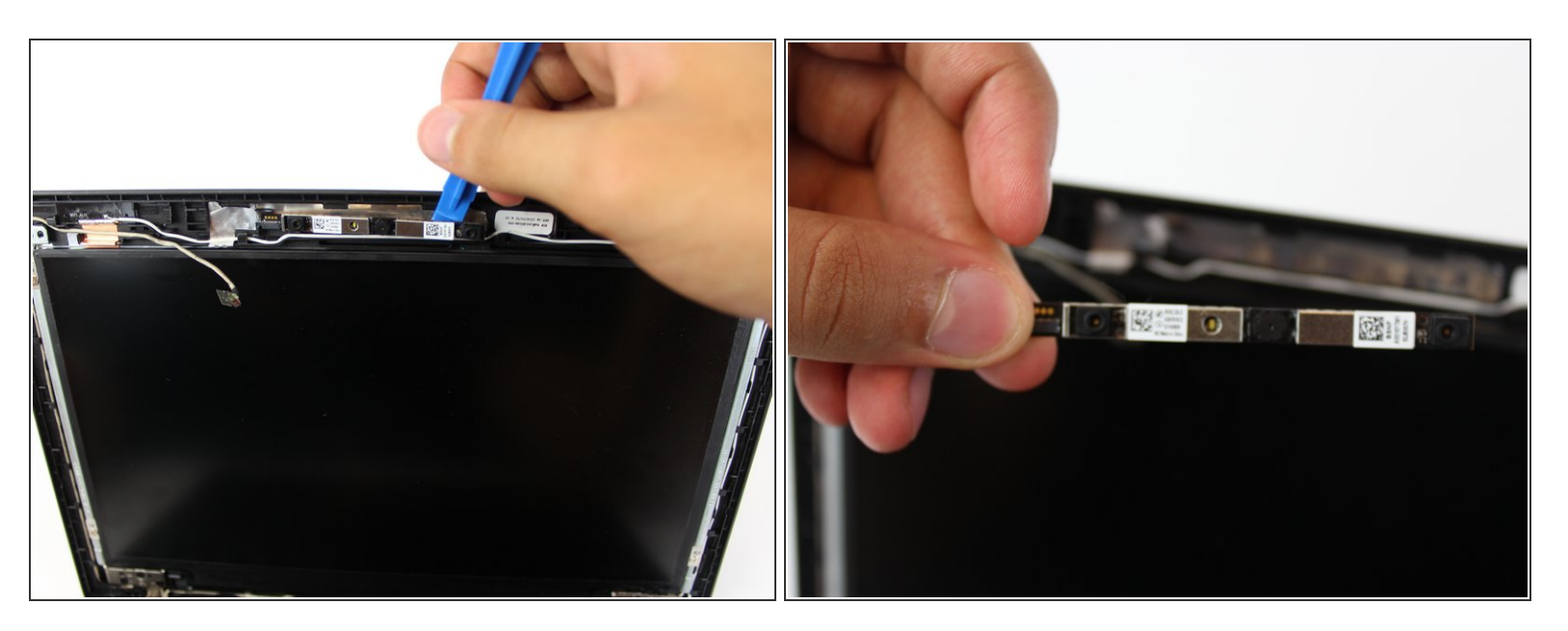

Using the plastic opening tool, gently lift the webcam panel from the screen. Then remove it.

To reassemble your device, follow these instructions in reverse order.